## **Anleitung zur Erfassung von Kontaktdaten bei RIN Inhabern über Finanzonline (FON)**

## **Einloggen über einen aktiven FON Zugang:**

• **Links öffnen – Portal Zoll** 

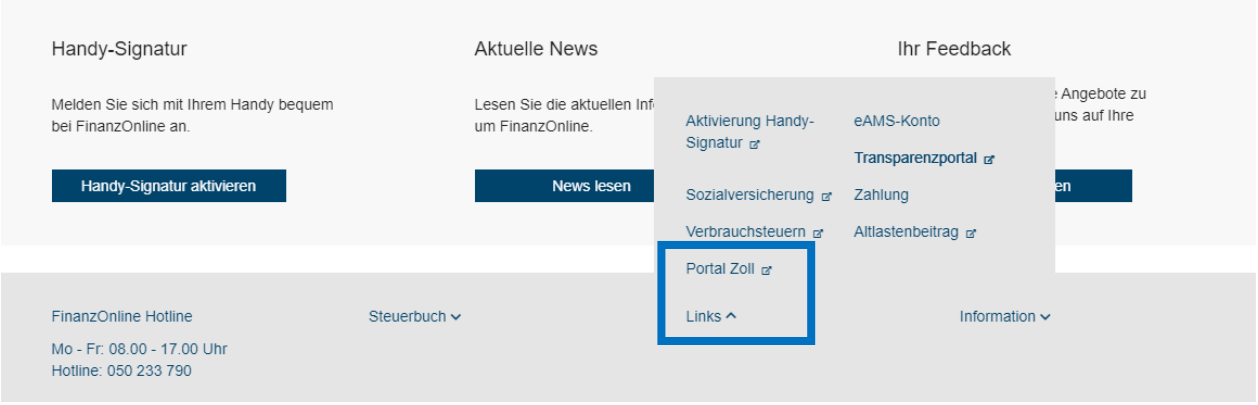

- **Portal Zoll aufrufen**
- **Kontaktdaten erfassen** 
	- o Die Sektion "Antragsteller" ist mit den persönlichen Daten vor befüllt
	- o Die Sektion "Kontaktangaben für Zollverfahren" dient zur Erfassung der persönlichen Kontaktdaten im Zusammenhang mit Zollverfahren Hinweis: bitte geben Sie hier jene Daten an, unter denen Sie im Zusammenhang mit Ihrer beruflichen Tätigkeit im Zollverfahren kontaktiert werden können
- **Kontaktdaten erfassen und speichern**

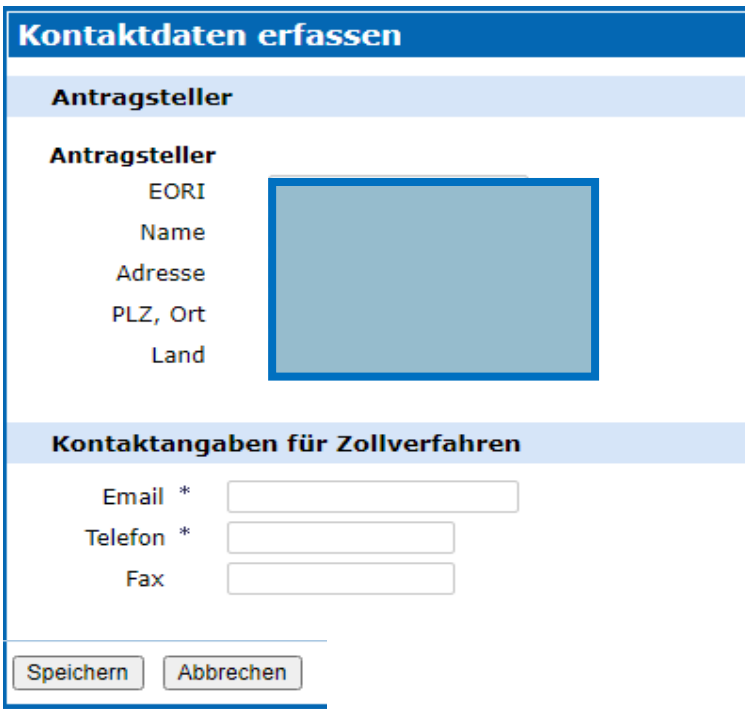

Wenn die Kontaktdaten einmal erfasst und gespeichert sind, wird ab dem nächsten Einstieg in das Portal Zoll ein Menü angezeigt, in dem unter anderem diese Kontaktdaten aktualisiert werden können.

• **Persönliche Identifikationsmerkmale aufrufen**

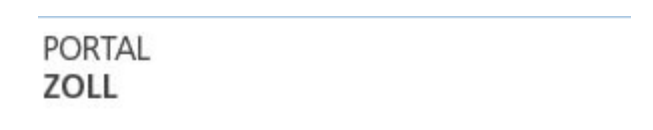

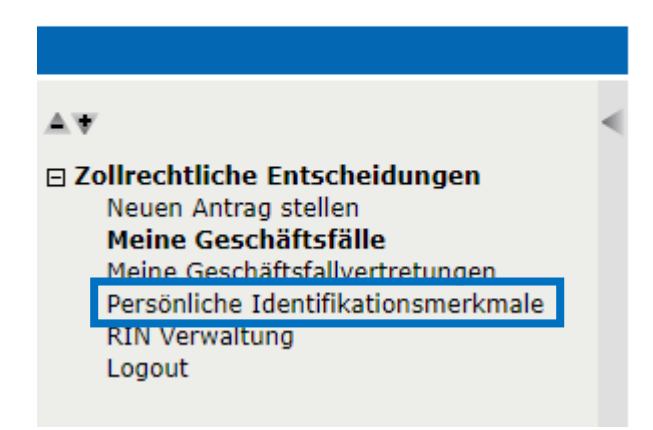

• **Die Kontaktdaten können nun bearbeitet und gespeichert werden**

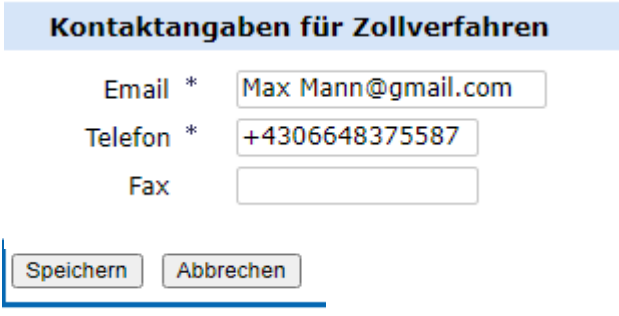

**Hinweis:** 

- **über den Menüpunkt kann eine RIN beantragt oder beendet werden.**
- **Aktuelle RIN Daten werden angezeigt**